**Dell Networking 330** 系列接入点 安装指南

Dell 330 系列无线接入点支持面向高性能 WLAN 的 IEEE 802.11ac 标准。该设备 配备了两个双频带的无线电,可在提供网络接入的同时对网络进行监控。此接入 点能够提供高性能 802.11n 2.4GHz 和 802.11ac 5GHz 功能, 同时支持 802.11a/b/g 无线服务。为实现最佳性能,在 5GHz 模式下操作时,将启用多用户多重输入多 重输出(MU-MIMO)。

W-AP334 和 W-AP335 接入点协同一个 Dell 控制器工作, 而 W-IAP334 和 W-IAP335 接入点可使用内置虚拟控制器来配置。

- IEEE 802.11a/b/g/n/ac 无线接人点
- IEEE 802.11a/b/g/n/ac 无线大气监测器
- IEEE 802.11a/b/g/n/ac 频谱监测器
- 兼容 IEEE 802.3at 电源
- 集中管理、配置和升级
- 
- 集成蓝牙低能量 (BLE) 无线电

330 系列无线接入点将提供以下功能:

330 系列接入点有两个 LED, 分别指示系统和无线电状态。 LED 有三个操作模式,可在系统管理软件中对其进行选择:

## 包装内容

 $\mathscr{M}$ 

- (I)W-AP334 或 (I)W-AP335 接入点
- 9/16" 和 15/16" 吊架轨道适配器
- 安全、合规以及保修信息指南
- *Dell Instant 快速入门指南*(仅限 W-IAP334 和 W-IAP335)
- *Dell* 专业安装指南(仅限 W-IAP334)
- Dell Networking 330 *系列接人点安装指南*(本文档)

## 软件

 $\mathscr{Q}$ 

330 系列接入点配备了两个以太网端口 (ENET0 和 ENET1), 用于支持有线网络 连接。这些端口支持符合 IEEE 802.3at 以太网供电 (PoE) 规范的电源,接受 56V DC(标称)作为由供电设备供电的标准受电设备 (PD),例如 PoE 中跨注射 器或支持 PoE 的网络基础架构。

W-AP334 和 W-AP335 接入点要求 W 系列 ArubaOS 6.5.0 或更高版本。有关更多 信息,请参阅 *W* 系列 *ArubaOS* 用户指南和 *W* 系列 *ArubaOS* 快速入门指南。

**330** 系列硬件概览

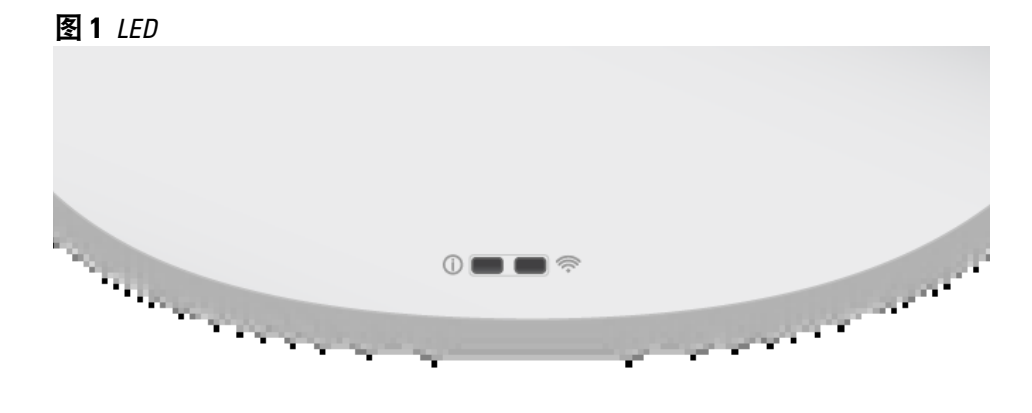

### **LED**

- 默认模式:参[考表](#page-0-0) 1
- 关闭模式:LED 已关闭
- 闪烁模式:LED 绿灯闪烁

## <span id="page-0-0"></span>表 **1** *330* 系列 *LED* 状态指示灯

#### 外置天线连接器

ENET0 和 ENET1 端口支持 PoE 输入, 允许一个端口从某个 802.3at 电源受电。 如果 PoE 不可用,则该接入点具有一个单一的 48V/28W DC 电源输入端,可支持 AP-AC-48V36 AC 到 DC 电源适配器套件(另售)。

如果 802.3at 和 DC 电源都可用, 则优先使用 DC 电源。该接入点将同时从 PoE 电源接入最小电流。如果 DC 电源不可用, 该接入点将切换为 802.3at 电源。

W-AP334 和 W-IAP334 接入点配备了四个外置天线连接器,这些天线连接器位于 接入点的前角落(参见[图](#page-0-1) 2)。

## <span id="page-0-1"></span>图 **2** 外置天线连接器

#### **USB** 接口

 $\triangle$ 

330 系列配备了一个 USB 端口,用于连接蜂窝调制解调器和其他 USB 客户端 装置。

当使用 802.3at 或 DC 电源供电时,该 USB 端口可提供高达 5W/1A 的功率。

- 以下电源之一:
- 符合 IEEE 802.3at 或 802.3af 标准的以太网供电 (PoE) 电源。PoE 电源可以 是任何电源设备 (Power Source Equipment, PSE) 控制器或中跨 PSE 设备 ■ Dell AP-AC-48V36 适配器套件 (另售)

当使用 802.3af 电源供电时,USB 端口被禁用。

## 图 **3** *USB* 端口

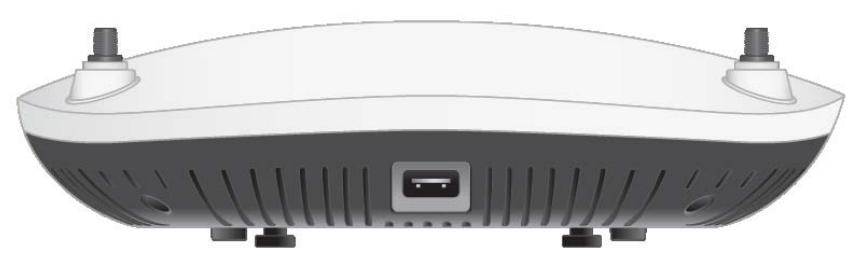

#### <span id="page-0-3"></span>图 **4** 背板

### 控制台端口

使用此控制台端口,用户可将接入点直接连接至串行终端或便携式电脑上,以直 接进行本地管理。使用以太网电缆将该设备连接至终端或终端服务器。

- 网络上置备的 Dell 控制器
- 第 2/3 层与接入点的网络连通性
- 以下网络服务之一:
- Dell 发现协议 (Dell Discovery Protocol, ADP)
- 具有 "A" 记录的 DNS 服务器
- 具有厂商特定选件的 DHCP 服务器。

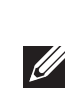

## <span id="page-0-2"></span>图 **5** 串行端口引脚分配

## 以太网端口

ENET0:100/1000/2500Base-T 自动感应 MDI/MDX RJ45 端口。

ENET1:100/1000Base-T 自动感应 MDI/MDX RJ45 端口。

330 系列配备有 Kensington 插槽, 以实现更高的安全性, 如[图](#page-0-3) 4 中所示。

### **Kensington** 锁插槽

### 复位按钮

复位按钮可用于恢复接入点到工厂默认设置。要重置接入点,请参照下列步骤

执行:

2. 使用曲别针等较窄的小物体按住复位按钮。 3. 开启接入点电源而不松开复位按钮。电源 LED 将在 5 秒钟内闪烁。

电源 LED 将在 15 秒钟内再次闪烁, 指示重置已完成。接入点现在将使用工厂默

- 1. 关闭接入点。
- 
- 
- 4. 释放复位按钮。
- 认设置继续启动。

## 电源

当使用 DC 或 802.3at PoE 电源供电时,330 系列接入点可以在没有限制的情况下 工作。在此模式中, USB 接口将被启用并为受电设备(PD)提供最多 1A/5W。

## 安装开始前的准备工作

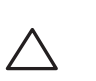

 $\triangle$ 

## 接入点安装前核查清单

在安装 330 系列接入点之前,请确保具备以下条件:

● CAT5E 电缆或更好之选

仅限 W-AP334 和 W-AP335:

## 确认安装前的连通性

本部分的说明仅适用于 W-AP334 和 W-AP335。

当您在网络环境中安装接入点之前,请确保接入点通电后能够寻找并连接到控 制器。

注意: 为遵守政府要求, Dell 对 330 系列接入点进行了相应的设计, 使得只 有授权的网络管理员才能更改设置。要获取关于接入点配置的更多信息,请 参阅 *W* 系列 *ArubaOS* 快速入门指南*/W* 系列 *Instant* 快速入门指南和 *W* 系列 *ArubaOS* 用户指南*/W* 系列 *Instant* 用户指南。

具体地讲,您必须确认具备以下条件:

- 连接到网络时,每个接入点都会被分配一个有效的 IP 地址
- 接入点能够找到控制器

有关寻找并连接到控制器的说明,请参阅 W 系列 ArubaOS 快速入门指南。

### 安装前的网络要求

WLAN 规划完成,并且相应的产品及其位置确定后,必须安装 Dell 控制器并完 成初始设置,然后才能部署 Dell 接入点。

有关该控制器的初始设置,请参阅与您控制器上安装的软件版本对应的 *W* 系列 *ArubaOS* 快速入门指南。

## 确定具体安装位置

您可以将 330 系列接入点安装在墙壁或天花板上。请使用 Dell 的射频规划软件 应用程序生成的接入点布置图来确定适当的安装位置。每个位置都应尽可能靠近 计划覆盖区域的中心,并且不应存在任何障碍物或明显的干扰源。这些射频吸波 物/反射物/干扰源会影响射频传播,应在规划阶段加以考虑,并在射频规划中做 出调整。

注意:如果发现任何不正确、缺失或损坏的部件,请通知您的供应商。请尽 可能保留包装箱,包括原始包装材料。必要时,可以利用这些材料重新包装 设备,将其退回给供应商。

注意:如果发现任何不正确、缺失或损坏的部件,请通知您的供应商。请尽 可能保留包装箱,包括原始包装材料。必要时,可以利用这些材料重新包装 设备,将其退回给供应商。

小心:**Aruba** 接入点被归类为无线电传输装置,会受到所在国政府的监 管。网络系统管理员负责确保本设备的配置和操作符合其所在国**/**域的所有 监管标准。要了解您所在国已批准的信道的完整列表,请参阅 **Dell W** 系列 可下载管理表,下载网址是 **dell.com**。

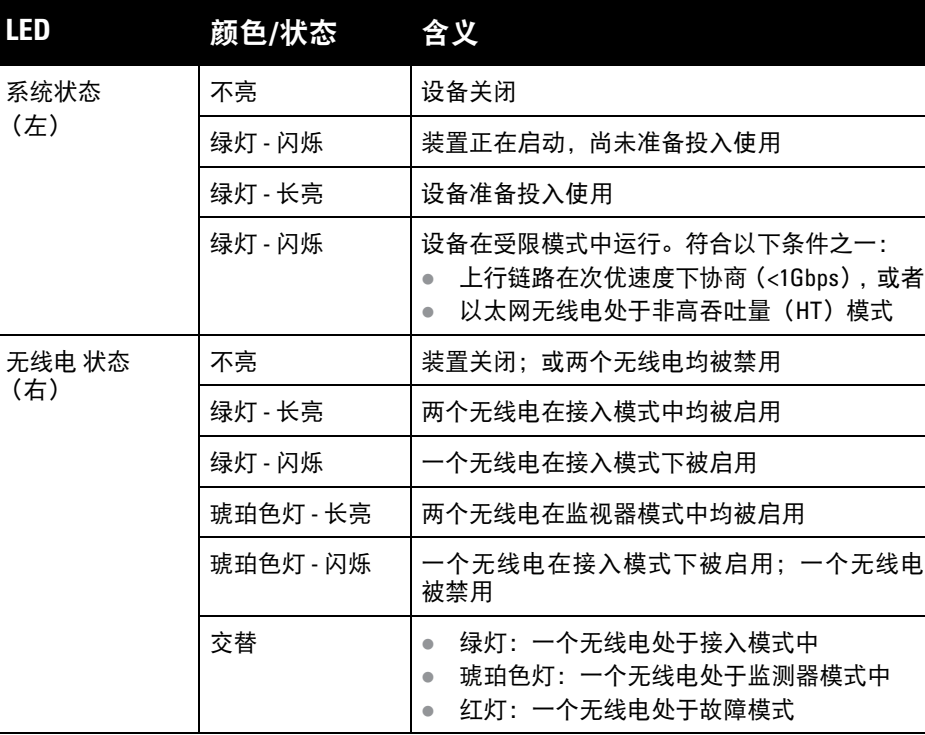

小心:所有外置天线设备的等效全向辐射功率(**EIRP**)级别不得超过所在 国**/**域设置的法规限制。 安装人员需要在系统管理软件中记录本装置的天线增益。

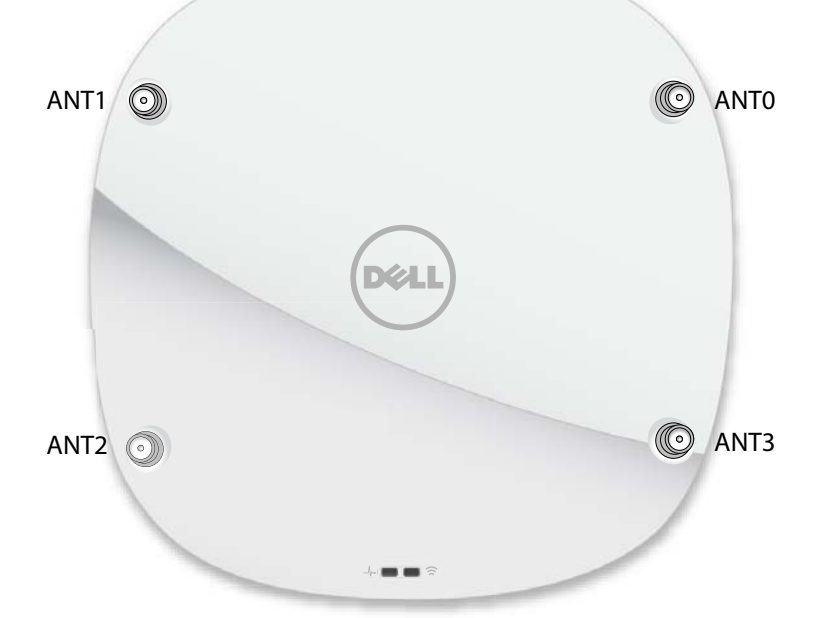

表 **2** 功率模式

DC (AP-AC-48V36W)

PoE 802.3at

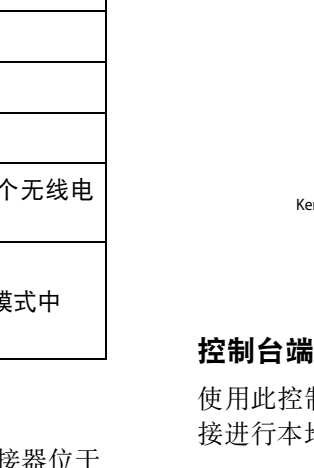

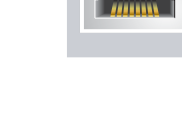

该端口是一个带有[图](#page-0-2) 5 中详述的引出线的 RJ45 接口。

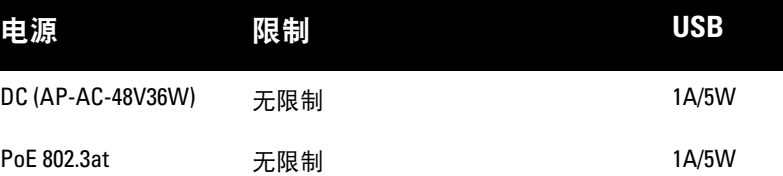

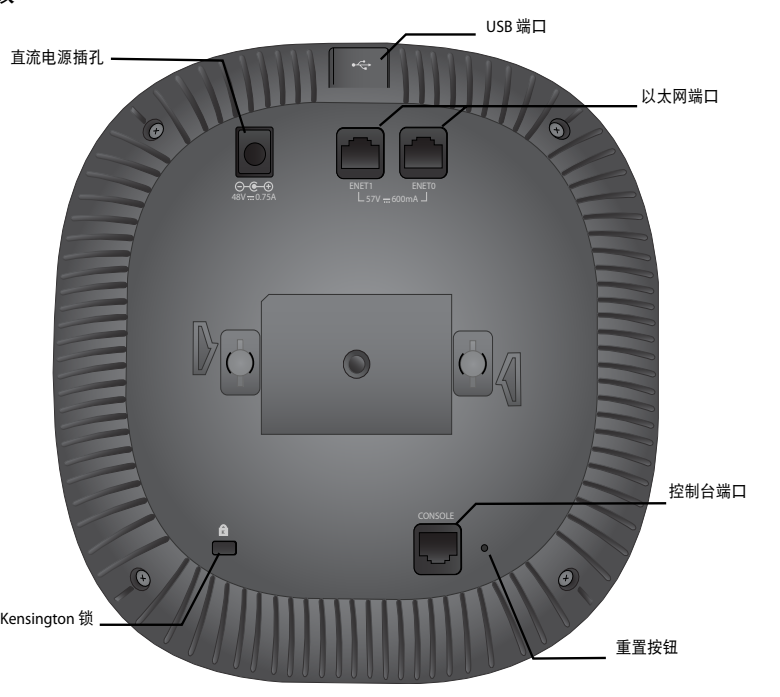

1000Base-T 千兆位 以太网端口

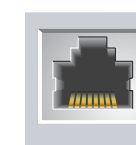

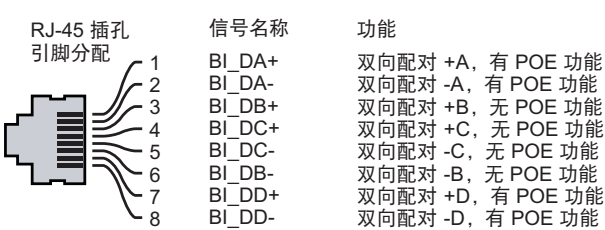

注意:**FCC** 声明:对在美国安装,并且配置为与非美国型号控制器一起使用的 接入点进行不当端接是违反 FCC 设备授权许可的行为。任何此类有意或故意 的违反都可能导致 FCC 要求其立即终止运行,并可能遭到罚款 (47 CFR 1.80)。

#### 注意:欧盟声明:

Lower power radio LAN product operating in 2.4 GHz and 5 GHz bands. Please refer to the *W-Series ArubaOS User Guide/W-Series Instant User Guide* for details on restrictions.

Produit radio basse puissance pour réseau local opérant sur les fréquences 2,4 GHz et 5 GHz. Consultez le *Guide de l'utilisateur d'ArubaOS* pour plus de détails sur les limites d'utilisation

Niedrigenergie-Funk-LAN-Produkt, das im 2,4-GHz und im 5-GHz-Band arbeitet. Weitere Informationen bezüglich Einschränkungen finden Sie im *ArubaOS User Guide*.

Prodotto radio LAN a bassa potenza operante nelle bande 2,4 GHz e 5 GHz. Per informazioni dettagliate sulle limitazioni, vedere la *ArubaOS User Guide*.

# **Dell Networking 330** 系列接入点

安装指南

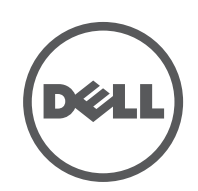

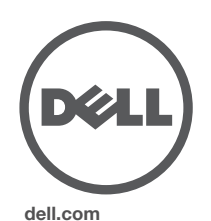

Dell Networking 330 系列接入点 | 安装指 南部件号 0511908-CN-03 | 2016 年 4 月

#### 联系 **Dell**

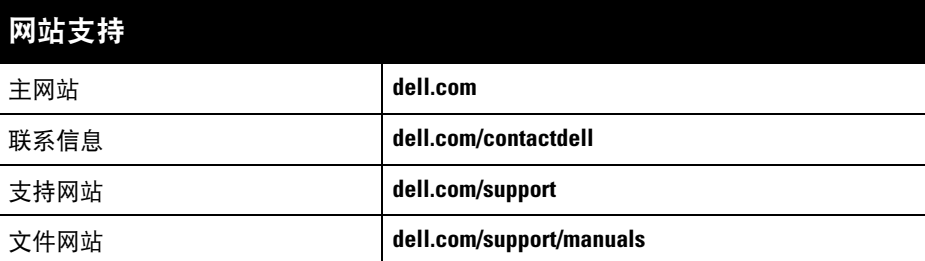

© 2016 Aruba Networks, Inc.。Aruba Networks 商标包括 【本ン AIT WIGU 、Aruba Networks<sup>®</sup>、Aruba Wireless Networks<sup>®</sup>、已注册的 Aruba the Mobile Edge Company 徽标, 以及 Aruba Mobility Management System®。Dell™、DELL™ 徽标和 PowerConnect™ 都是 Dell Inc. 的商标。

#### 版权

保留所有权利。本手册规格如有变动,恕不通知。

源于美国。所有其它商标均是其各自所有者的财产。

## 开放源代码

某些 Aruba 产品包含由第三方开发的开放源软件代码,包括需要获得 GNU 通用公共许可 (GPL)、GNU 宽通用公共 许可 (LGPL) 或其他开放源许可的软件代码。可在以下站点上找到所使用的开放源代码: http://www.arubanetworks.com/open\_source

- 1. 将所需电缆穿过吊顶板中靠近接入点安装位置的预留孔。
- 2. 将适配器靠在接入点的背面,使适配器与锁片呈约 30 度角(参[见图](#page-1-0) 6)。
- 3. 顺时针扭动适配器, 直到其卡入到锁片中为止(参[见图](#page-1-0) 6)。

包括 Litech Systems Design 提供的软件。IF-MAP 客户端库 2011 年Infoblox, Inc. 版权所有。保留所有权利。本产 品包含 Lars Fenneberg 等开发的软件。

#### 法律声明

任何个人或公司,只要其使用 Aruba Networks, Inc. 交换平台和软件来端接其它厂商的 VPN 客户端设备,即表明该 人或公司对此行为承担全部责任,并会代表这些厂商,在 Aruba Networks, Inc. 万一遭受任何以及所有与版权侵犯 有关的法律诉讼时,为其承担全部伤害和损失赔偿。

## 确定已知射频吸波物**/**反射物**/**干扰源

在安装阶段,确定安装现场已知的射频吸波物、反射物和干扰源至关重要。当您 将一个接入点与其固定位置相连时,请确保将这些障碍源考虑在内。例如,以下 干扰源会降低射频性能:

- 水泥和砖块
- 含水物体
- 金属
- 微波炉
- 无线电话和耳机

## 安装接入点

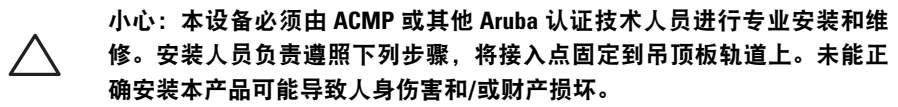

请参考以下步骤,使用 AP 吊架轨道安装套件(AP-220-MNT-C1)来安装您的 Dell 330 系列接入点。

## 使用吊架轨道适配器

注意: 为遵守政府要求, Dell 对 310 系列接入点进行了相应的设计, 使得只 有授权的网络管理员才能更改设置。要获取关于接入点配置的更多信息,请 参阅 *W* 系列 *ArubaOS* 快速入门指南*/W* 系列 *Instant* 快速入门指南和 *W* 系列 *ArubaOS* 用户指南*/W* 系列 *Instant* 用户指南。

330 系列配有用于 9/16" 和 15/16" 吊架轨道的两个吊架轨道适配器。用于其他轨 道样式的其他壁装式适配器和吊架轨道适配器可作为附件提供。

## <span id="page-1-0"></span>图 **6** 连接吊架轨道适配器

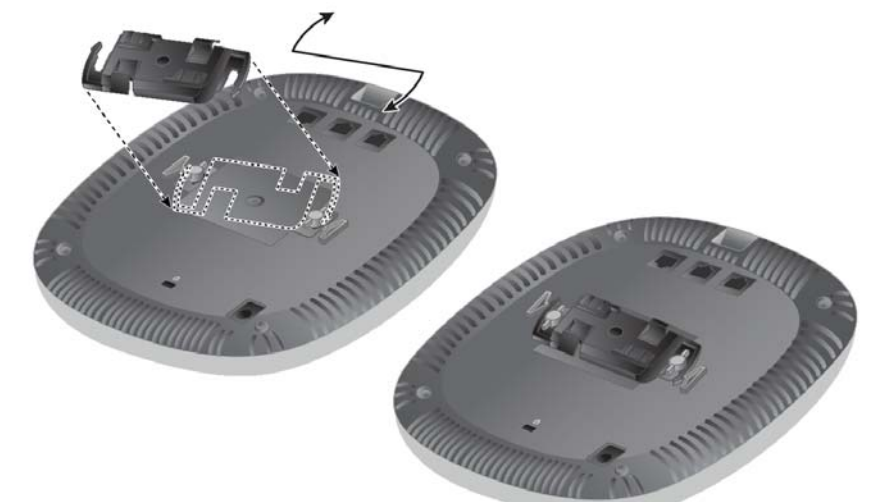

- 4. 必要时,将控制台电缆连接到接入点后部的控制台端口。
- 5. 在吊顶板轨道旁边握住接入点,使吊顶板轨道安装槽与吊顶板轨道呈大约 30 度 角(请[见图](#page-1-1) 7)。确保任何松弛的电缆都位于吊顶板之上。
- 6. 一边朝吊顶板方向推动,一边沿顺时针方向旋转接入点,直至装置咔嗒一声 在吊顶板轨道上卡入到位。

## <span id="page-1-1"></span>图 **7** 安装接入点

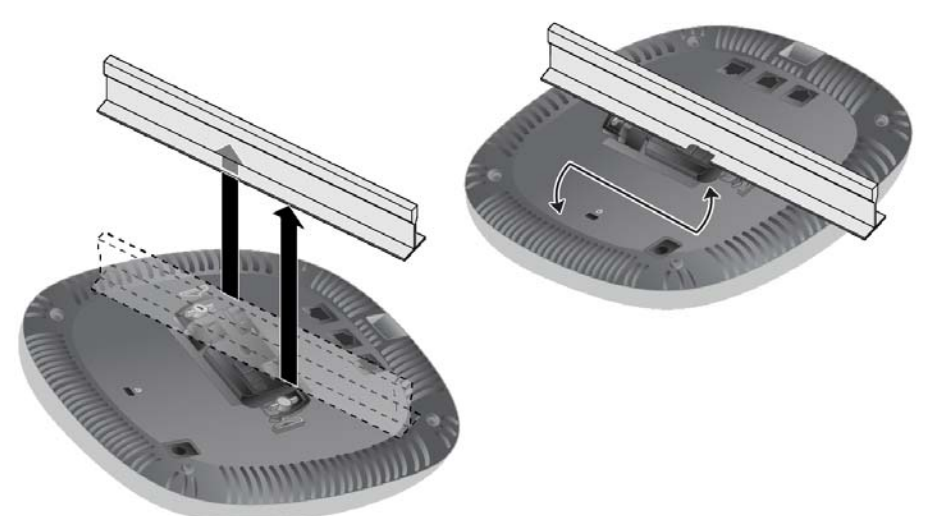

7. 在 (I)W-AP334 上,按照制造商的说明安装外置天线,并将天线连接到接入点 上的天线接口。

## 连接所需的电缆

按照所有适用的地方和国家法规及惯例铺设电缆。

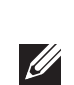

## 确认安装后的连通性

可以通过接入点上集成的 LED 来验证装置是否正在通电并成功初始化(请参阅 [表](#page-0-0) 1)。有关验证安装后网络连通性的更多详细信息,请参阅 *W* 系列 *ArubaOS* 快 速入门指南。

## 配置 **330** 系列

下列部分中的说明仅适用于 W-AP334 和 W-AP335 型号接入点。

## 接入点配置**/**重新配置

各接入点的配置参数是唯一的。这些本地接入点参数最初在控制器中进行配置,然 后向外推送给接入点并存储在装置自身中。Dell 建议仅通过 W 系列 ArubaOS Web UI 来配置置备设置。有关全部详细信息,请参阅 *W* 系列 *ArubaOS* 用户指南。

## 接入点配置

配置参数视网络或控制器而定,在控制器中进行配置和存储。网络配置设置会向 外推送给接入点,但仍会存储在控制器中。

配置设置可通过 W 系列 ArubaOS Web UI 或 W 系列 ArubaOS CLI 来完成。有关 更多详细信息,请参阅其各自的指南:*W* 系列 *ArubaOS* 用户指南。